## Graphics Using a Two-dimensional Data

Mitsu Ogihara

Department of Computer Science University of Miami

<span id="page-1-0"></span>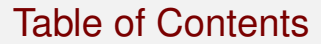

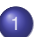

<sup>1</sup> [Two-dimensional Graphics](#page-1-0)

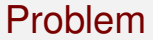

Write an application for drawing rectangles on a graphic window by specying on the terminal screen the location of the rectangle and then saving the picture in a file

#### Pixels

- A graphic display is pixel-based, i.e., it is a large two-dimensional array of pixel, which consists of color and depth
- In Java it is possible to geterate an image using this feature
- Unlike the table-like view we have been using in data arrays, the pixel array is horizontal-by-vertical; i.e., the first dimension is for the horizontal coordinate and the second is for the vertical

### New Imported Classes for the Application

- **•** JFrame: The main graphic window object for Java
- JPanel: A virtual panel-like structure on which to place Java graphic objects
- FlowLayout: The class for specifying an inside-panel object layout, where a new object added are appended in a single line from left to right
- JLabel:A graphic object class for showing either text or icon
- **.** ImageIcon: A graphic object class for generating an icon from an image type
- $\bullet$  BufferedImage: A graphic image class in which the image is specified by its bitmap
- $\bullet$  ImageIO: A class for writing an image object to a file
- Color: A class for creating and interpreting colors

## Relations Among the Classes Used

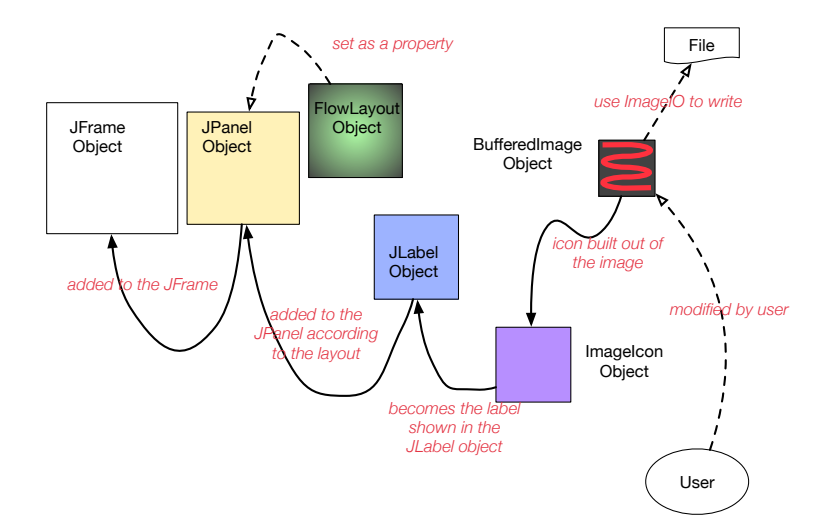

### More Description

- **Create a** BufferedImage object by specifying its dimension (the # of pixels horizontal, the # of pixels vertical, the color specification type) ... call this object image
- The color of any pixel of image can be changed
	- Set all of them to white initially
	- To draw rectangles, use this characteristic to change the pixels of the rectangle to green
- **Using ImageIO's write method, save image as a JPEG file**

### More Description (cont'd)

- **Create a ImageIcon object icon from image**
- **Create a** JLabel object label and set this icon to be its label
- **Create a** JPanel object panel and set its graphic object layout to a FlowLayout object
	- A FlowLayout object must be used since, the class FlowLayout allows changes in its property (e.g., the gaps between the aligned objects)
	- Here since there is only one project aligned, all these properties can be ignored and so we simply supply a new object to panel without naming it
- Add panel to panel

#### More Descriptions (cont'd)

- **Create a** JFrame **object** frame
- Set the property EXIT ON CLOSE of frame so that the program quits when the frame is closed
- **Add** panel to frame
- $\bullet$  Execute frame.pack() to show panel inside frame with some wiggle room
- **Execute** frame.setVisible( true ) to make the frame visible
	- By executing frame.repaint(), redraw the graphics
	- $\bullet$  By executing  $frame$ . dispose (), the graphics can be removed from the screen

### Major Actors in the Code

#### $O$  image

- Created as a fixed size white image
- User interactions will make changes on the pixels of this object
- Before quitting the contents of the image will be written to a file
- frame:
	- Built to show image
	- Each time a rectangle is drawn, frame. repaint() should be executed
	- At the end of the code, frame.dispose() should be executed

#### Relations Among Methods

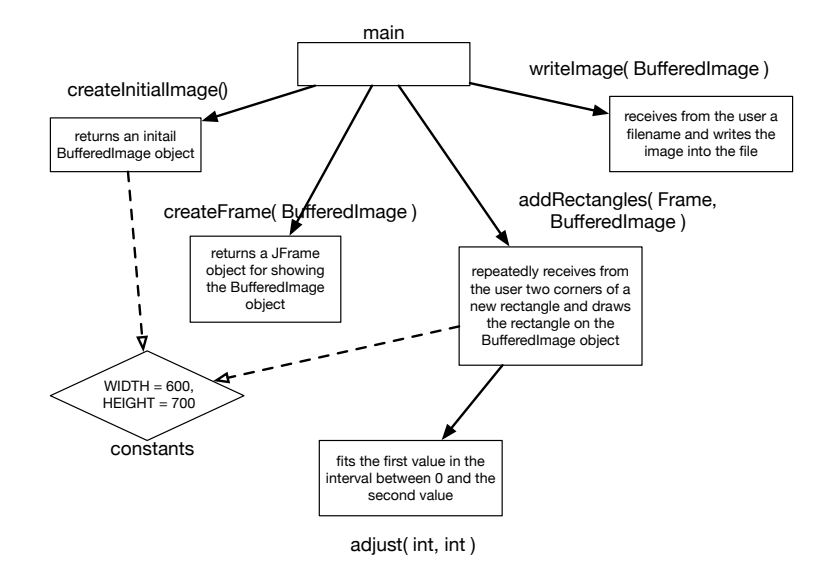

### Rectangle Drawing

- **.** Occurs in the method addRectangles
- **Use a while loop whose termination condition is the string** response starts with  $"v"$
- In the body first ask whether to add a rectangle
	- If "yes" receive the coordinates for the upper left corner and for the lower left corner and add one such rectangle
		- $\bullet$  Each entered value is adjusted using the method adjust to fit between 0 and the maximum (WIDTH for a horizontal value, HEIGHT for a vertical value) A negative value is turned to 0
			- A value greater than the maximum is turned to the maximum
		- Use a double for loop to set the pixels inside the rectangle to green. Use image.setRGB( i, j, Color.GREEN.getRGB()). where the first two parameters are the coordinates and the last is the integer value of the color green, as define din class Color

## Writing the Image

- Receive from the user a filename path
- $\bullet$  If the filename path ends with ". jpg" (the desingated extension for a JPEG file), use ImageIO. write to the write the image as a jpg file to the specified file

### The Code: PlayWithImageOld.java (header)

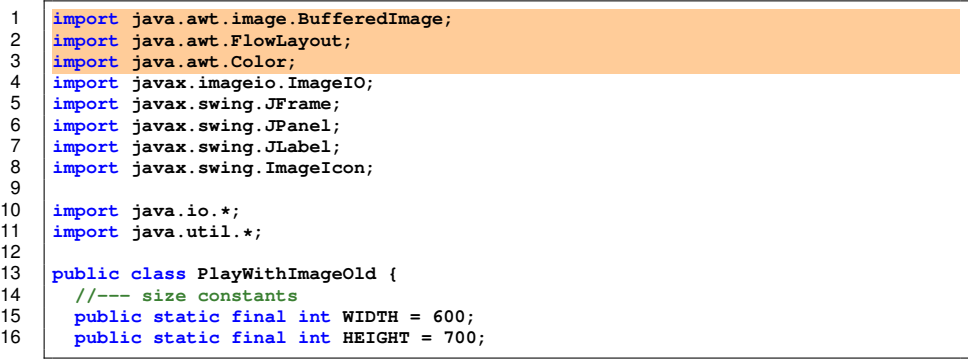

Three classes imported from java.awt

 $\frac{1}{1}$ 

## The Code: PlayWithImageOld.java (header)

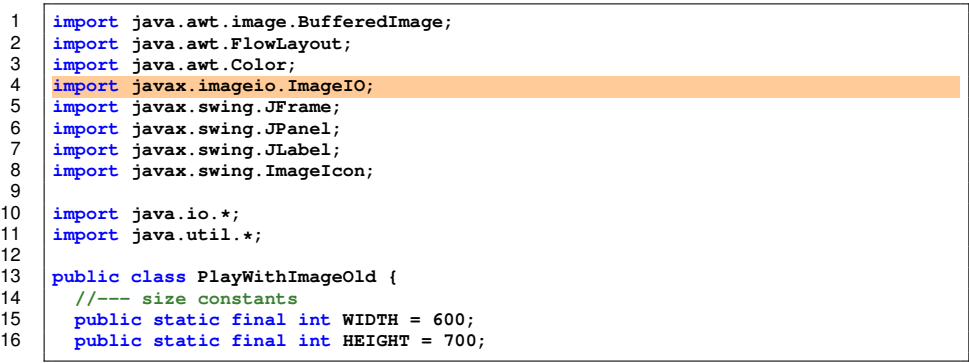

Classe imported from javax.imageio

 $\frac{12}{12}$ 

### The Code: PlayWithImageOld.java (header)

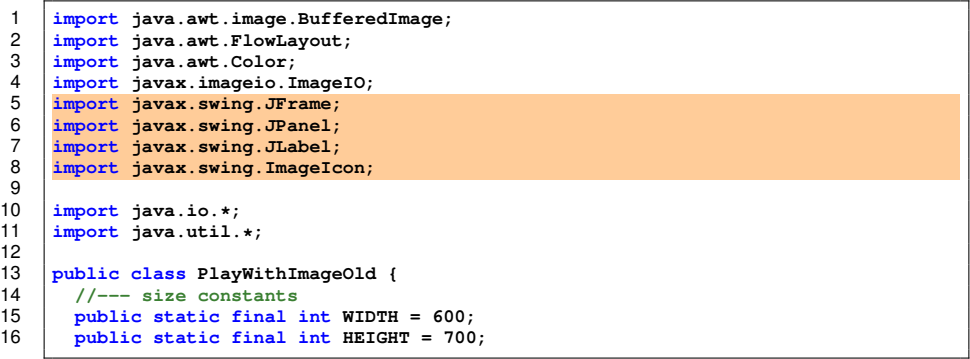

Four classes imported from javax.swing

```
Two-dimensional Graphics
```
## The Code: PlayWithImageOld.java (header)

```
1 import java.awt.image.BufferedImage;
 2 import java.awt.FlowLayout;
 3 import java.awt.Color;
 4 import javax.imageio.ImageIO;<br>5 import javax.swing.JFrame;<br>6 import javax.swing.JEanel;<br>7 import javax.swing.JLabel;
      5 import javax.swing.JFrame;
      6 import javax.swing.JPanel;
      7 import javax.swing.JLabel;
      8 import javax.swing.ImageIcon;
\frac{8}{9}<br>10
10 import java.io.*;
      11 import java.util.*;
12<br>1313 public class PlayWithImageOld {
14 //--- size constants
15 public static final int WIDTH = 600;
        16 public static final int HEIGHT = 700;
```
The usual stuff

## The Code: PlayWithImageOld.java (header)

```
1 import java.awt.image.BufferedImage;
 2 import java.awt.FlowLayout;
 3 import java.awt.Color;
 4 import javax.imageio.ImageIO;<br>5 import javax.swing.JFrame;<br>6 import javax.swing.JEanel;<br>7 import javax.swing.JLabel;
     5 import javax.swing.JFrame;
     6 import javax.swing.JPanel;
 7 import javax.swing.JLabel;
     8 import javax.swing.ImageIcon;
\frac{9}{10}10 import java.io.*;
     11 import java.util.*;
12<br>1313 public class PlayWithImageOld {
14 //--- size constants
15 public static final int WIDTH = 600;
        16 public static final int HEIGHT = 700;
```
The dimensional constants

#### The Code: PlayWithImageOld.java (main)

```
18 //--- main method
19 public static void main( String[] args ) throws IOException {
20 BufferedImage image = generateInitialImage();<br>21 IFrame frame = generateFrame( image ):
21 JFrame frame = generateFrame( image);<br>22 addRectangles( frame, image):
22 addRectangles(frame, image);<br>23 writeImage(image);
23 writeImage(image);<br>24 frame.dispose():
            frame.dispose();
25 }
```
Call generateInitialImage to create an initial image

#### The Code: PlayWithImageOld.java (main)

```
18 //--- main method
19 public static void main( String[] args ) throws IOException {
20 BufferedImage image = generateInitialImage();<br>21 JFrame frame = generateFrame( image );
21 JFrame frame = generateFrame( image);<br>22 addRectangles( frame, image ):
22 addRectangles(frame, image);<br>23 writeImage(image);
23 writeImage(image);<br>24 frame.dispose():
            24 frame.dispose();
25 }
```
Call generateFrame with the image as a parameter to create a frame

25 **}**

### The Code: PlayWithImageOld.java (main)

```
18 //--- main method
19 public static void main( String[] args ) throws IOException {
20 BufferedImage image = generateInitialImage();<br>21 BufferedImage = generateFrame( image ):
21 JFrame frame = generateFrame(image);<br>22 addRectangles(frame, image);
22 addRectangles(frame, image);<br>23 and image (image):
23 writeImage(image);<br>24 frame.dispose():
            24 frame.dispose();
```
Call addRectangles with the image and the frame as parameters to perform interactions with the user to add rectangles

### The Code: PlayWithImageOld.java (main)

```
18 //--- main method
19 public static void main( String[] args ) throws IOException {
20 BufferedImage image = generateInitialImage();<br>21 JFrame frame = generateFrame( image ):
21 JFrame frame = generateFrame( image);<br>22 addRectangles( frame, image ):
22 addRectangles(frame, image);<br>23 writeImage(image);
23 writeImage(image);<br>24 frame dispose():
            24 frame.dispose();
25 }
```
Call writeImage with the image as parametr to write the image to a file

### The Code: PlayWithImageOld.java (main)

```
18 //--- main method
19 public static void main( String[] args ) throws IOException {
20 BufferedImage image = generateInitialImage();<br>21 JFrame frame = generateFrame( image ):
21 JFrame frame = generateFrame(image);<br>22 addRectangles(frame.image):
22 addRectangles(frame, image);<br>23 writeImage(image);
23 writeImage(image);<br>24 frame.dispose():
            24 frame.dispose();
25 }
```
Dispose the frame to close the program

## The Code: PlayWithImageOld.java (generateInitialImage)

```
27 //--- create an all-white initial image and return
28 public static BufferedImage generateInitialImage() {
29 BufferedImage image = new BufferedImage(
30 WIDTH, HEIGHT, BufferedImage.TYPE_3BYTE_BGR );<br>31 for (int i = 0; i < WIDTH; i ++ ) {
31 for ( int i = 0; i < WIDTH; i ++ ) {
32 for ( int j = 0; j < HEIGHT; j ++ ) {
             33 image.setRGB( i, j, Color.WHITE.getRGB() );
         36 return image;
```
Create a new BufferedImage object image with the dimensions as specified in the constatns and with BufferedImage.TYPE\_3BYTE\_BGR as the color specification type

## The Code: PlayWithImageOld.java (generateInitialImage)

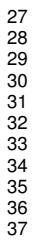

```
27 //--- create an all-white initial image and return
28 public static BufferedImage generateInitialImage() {
29 BufferedImage image = new BufferedImage(
30 WIDTH, HEIGHT, BufferedImage.TYPE_3BYTE_BGR );<br>31 for (int i = 0: i < WIDTH: i ++ ) {
31 for ( int i = 0; i < WIDTH; i ++ ) {
32 for ( int j = 0; j < HEIGHT; j ++ ) {
             33 image.setRGB( i, j, Color.WHITE.getRGB() );
         36 return image;
37 }
```
Use a double for loop to set the color of the pixels to white

## The Code: PlayWithImageOld.java (generateInitialImage)

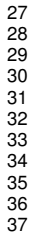

```
27 //--- create an all-white initial image and return
28 public static BufferedImage generateInitialImage() {<br>29 BufferedImage image = new BufferedImage(
29 BufferedImage image = new BufferedImage(
30 WIDTH, HEIGHT, BufferedImage.TYPE_3BYTE_BGR );<br>31 for (int i = 0: i < WIDTH: i ++ ) {
31 for ( int i = 0; i < WIDTH; i ++ ) {
32 for ( int j = 0; j < HEIGHT; j ++ ) {
              33 image.setRGB( i, j, Color.WHITE.getRGB() );
34 }
          36 return image;
```
Return the image object

```
Two-dimensional Graphics
```

```
39 //--- generate JFrame from a BufferedImage object
40 public static JFrame generateFrame( BufferedImage image ) {
41 //--- create an ImageIcon from the image
42 //--- set it to a JLabel
         43 ImageIcon icon = new ImageIcon( image );
44 JLabel label = new JLabel();
         45 label.setIcon( icon );
46 //--- crate a JPanel and add the JLabel object to it
47 JPanel panel = new JPanel();
        48 panel.setLayout( new FlowLayout() );
49 panel.add( label );
50 //--- crate a JFrame and add the JLabel object to it
51 JFrame frame = new JFrame();
52 frame.setDefaultCloseOperation( JFrame.EXIT_ON_CLOSE);<br>53 frame.add( panel ):
53 frame.add(panel);<br>54 frame.pack():
54 frame.pack();<br>55 frame.setVisi
55 frame.setVisible( true );
56 //--- make the JFrame object visible and return it
         57 return frame;
58 }
```
Method header; it returns a JFrame object

```
Two-dimensional Graphics
```

```
39 //--- generate JFrame from a BufferedImage object
40 public static JFrame generateFrame( BufferedImage image ) {
41 //--- create an ImageIcon from the image
42 //--- set it to a JLabel
43 ImageIcon icon = new ImageIcon( image );
44 JLabel label = new JLabel();
45 label.setIcon( icon );
46 //--- crate a JPanel and add the JLabel object to it
47 JPanel panel = new JPanel();
48 panel.setLayout( new FlowLayout() );
49 panel.add( label );
50 //--- crate a JFrame and add the JLabel object to it
51 JFrame frame = <u>new</u> JFrame();<br>52 frame setDefaultCloseOperati
52 frame.setDefaultCloseOperation( JFrame.EXIT_ON_CLOSE);<br>53 frame.add( panel );
53 frame.add( panel );
54 frame.pack();<br>55 frame.setVisi
55 frame.setVisible( true );
56 //--- make the JFrame object visible and return it
         57 return frame;
58 }
```
Create an ImageIcon object from the image and then create a JLabel object and set the icode of the JLabel object to the icon thus has been generated

```
Two-dimensional Graphics
```

```
39 //--- generate JFrame from a BufferedImage object
40 public static JFrame generateFrame( BufferedImage image ) {
41 //--- create an ImageIcon from the image
42 //--- set it to a JLabel
43 ImageIcon icon = new ImageIcon( image );
44 JLabel label = new JLabel();
        label.setIcon (icon()')46 //--- crate a JPanel and add the JLabel object to it
47 JPanel panel = new JPanel();
48 panel.setLayout( new FlowLayout() );
49 panel.add( label );
50 //--- crate a JFrame and add the JLabel object to it
51 JFrame frame = new JFrame();
52 frame.setDefaultCloseOperation( JFrame.EXIT_ON_CLOSE);<br>53 frame.add( panel ):
53 frame.add(panel);<br>54 frame.pack();
54 frame.pack();
55 frame.setVisible(true);<br>56 //--- make the JFrame obj
56 //--- make the JFrame object visible and return it
        57 return frame;
58 }
```
Create a JPanel object, set its layout to a new FlowLayout object, and then add the label

```
Two-dimensional Graphics
```

```
39 //--- generate JFrame from a BufferedImage object
40 public static JFrame generateFrame( BufferedImage image ) {
41 //--- create an ImageIcon from the image
42 //--- set it to a JLabel
43 ImageIcon icon = new ImageIcon( image );
44 JLabel label = new JLabel();
45 label.setIcon(icon);<br>46 //--- crate a Teanel a
46 //--- crate a JPanel and add the JLabel object to it
47 JPanel panel = new JPanel();
48 panel.setLayout( new FlowLayout() );
49 panel.add( label );
50 //--- crate a JFrame and add the JLabel object to it
51 JFrame frame = new JFrame();<br>52 frame setDefaultCloseOperati
52 frame.setDefaultCloseOperation( JFrame.EXIT_ON_CLOSE);<br>53 frame.add( panel):
53 frame.add(panel);<br>54 frame pack();
54 frame.pack();<br>55 frame setVisi
55 frame.setVisible( true );
56 //--- make the JFrame object visible and return it
         57 return frame;
58 }
```
Create a JFrame object frame, set the close option to force program termination upon close, add the panel, call  $frame$ ,  $pack()$ , and then make the frame visible

```
Two-dimensional Graphics
```

```
39 //--- generate JFrame from a BufferedImage object
40 public static JFrame generateFrame( BufferedImage image ) {
41 //--- create an ImageIcon from the image
42 //--- set it to a JLabel
43 ImageIcon icon = new ImageIcon( image );
44 JLabel label = new JLabel();
        45 label.setIcon( icon );
46 //--- crate a JPanel and add the JLabel object to it
47 JPanel panel = new JPanel();
48 panel.setLayout( new FlowLayout() );
49 panel.add( label );
50 //--- crate a JFrame and add the JLabel object to it
51 JFrame frame = <u>new</u> JFrame();<br>52 frame.setDefaultCloseOperati
52 frame.setDefaultCloseOperation( JFrame.EXIT_ON_CLOSE);<br>53 frame.add( panel);
53 frame.add( panel );
54 frame.pack();<br>55 frame.setVisi
55 frame.setVisible( true );
56 //--- make the JFrame object visible and return it
        57 return frame;
58 }
```
Return the frame

```
Two-dimensional Graphics
```
## The Code: PlayWithImageOld.java (adjust)

```
60 //--- ensure that a number is between 0 and max
61 public static int adjust( int value, int max ) {<br>62 if ( value >= max ) {
62 if (value >= max ) {<br>63 return max:
            63 return max;
64 }
65 if ( value < 0 ) {
            66 return 0;
67 }
          68 return value;
69 }
```
Method header; it takes the value and the maimum and returns an adjusted value

## The Code: PlayWithImageOld.java (adjust)

```
64 }
67 }
69 }
```

```
60 //--- ensure that a number is between 0 and max
61 public static int adjust( int value, int max ) {
62 if ( value >= max ) {
          63 return max;
65 if ( value < 0 ) {
          66 return 0;
        68 return value;
```
If the value is negative, return 0; if the value is greater than the maximum, return the maximum; otherwise, return the value without changing Note that there is no else appearing in the method

```
72 public static void addRectangles(
73 JFrame frame, BufferedImage image ) {
74 Scanner console = new Scanner( System.in );
75 String response = "y";
76 while ( response.startsWith( "y" ) ) {
77 System.out.print( "Add rectangles? " );
78 response = console.next().toLowerCase();<br>79 if ( response startsWith( "v"))
79 if ( response.startsWith( "y" ) ) {
80 System.out.print( "Enter ulX, ulY, lrX, lrY ");<br>81 int upperLeftX = adjust( console.nextInt(), WIDT
81 int upperLeftX = adjust( console.nextInt(), WIDTH );<br>82 int upperLeftY = adjust( console nextInt(), BEIGHT )
82 int upperLeftY = adjust( console.nextInt(), HEIGHT );<br>83 int lowerRightX = adjust( console.nextInt(), WIDTH );
83 int lowerRightX = adjust( console.nextInt(), WIDTH );<br>84 int lowerRightY = adjust( console.nextInt(), HEIGHT)
84 int lowerRightY = adjust( console.nextInt(), HEIGHT);<br>85 for (int i = upperLeftX: i < lowerRightX: i ++) {
85 for (int i = upperLeftX; i < lowerRightX; i ++ ) {<br>86 for (int i = upperLeftY: i < lowerRightY: i ++ )
86 for (int j = upperLeftY; j < lowerRightY; j ++ ) {<br>87 image.setRGB(i, i, Color.GREEN.getRGB() ):
87 image.setRGB( i, j, Color.GREEN.getRGB() );<br>88
88 }
89 }
                 frame.repaint();
91 }
92 }
93 }
```
Method header; it takes both the image and the frame

```
Two-dimensional Graphics
```

```
72 public static void addRectangles(
73 JFrame frame, BufferedImage image ) {
74 Scanner console = new Scanner( System.in );
75 String response = "y";
76 while ( response.startsWith( "y" ) ) {
77 System.out.print( "Add rectangles? " );
78 response = console.next().toLowerCase();<br>79 if ( response startsWith( "v" ) ) {
79 if ( response.startsWith( "y" ) ) {
80 System.out.print( "Enter ulX, ulY, lrX, lrY ");<br>81 int upperLeftX = adjust( console.nextInt(). WIDT
81 int upperLeftX = adjust( console.nextInt(), WIDTH );<br>82 int upperLeftY = adjust( console nextInt(), BEIGHT )
82 int upperLeftY = adjust( console.nextInt(), HEIGHT );<br>83 int lowerRightX = adjust( console.nextInt(), WIDTH );
83 int lowerRightX = adjust( console.nextInt(), WIDTH );<br>84 int lowerRightY = adjust( console.nextInt(), HEIGHT)
84 int lowerRightY = adjust( console.nextInt(), HEIGHT );<br>85 for (int i = upperLeftX: i < lowerRightX: i ++ ) {
85 for (int i = upperLeftX; i < lowerRightX; i ++ ) {<br>86 for (int i = upperLeftY: i < lowerRightY: i ++ )
86 for (int j = upperLeftY; j < lowerRightY; j ++ ) {<br>87 image.setRGB(i, i, Color.GREEN.getRGB() ):
                      image.setRGB( i, j, Color.GREEN.getRGB() );
88 }
89 }
                 frame.repaint();
91 }
92 }
93 }
```
Creats a console scanner and creates a response string initialized to  $\mathbb{I}_v \mathbb{I}$ 

```
Two-dimensional Graphics
```

```
72 public static void addRectangles(
73 JFrame frame, BufferedImage image ) {
74 Scanner console = <u>new</u> Scanner( System.in );<br>75 String response = "v":
75 String response = "y";
76 while ( response.startsWith( "y" ) ) {
77 System.out.print( "Add rectangles? " );
78 response = console.next().toLowerCase();<br>79 if (response startsWith("v")) {
               79 if ( response.startsWith( "y" ) ) {
80 System.out.print( "Enter ulX, ulY, lrX, lrY ");<br>81 int upperLeftX = adjust( console.nextInt(). WIDT
81 int upperLeftX = adjust( console.nextInt(), WIDTH );<br>82 int upperLeftY = adjust( console nextInt(), HEIGHT )
82 int upperLeftY = adjust( console.nextInt(), HEIGHT );<br>83 int lowerRightX = adjust( console.nextInt(), WIDTH );
83 int lowerRightX = adjust( console.nextInt(), WIDTH );<br>84 int lowerRightY = adjust( console.nextInt(), HEIGHT)
84 int lowerRightY = adjust( console.nextInt(), HEIGHT );<br>85 for (int i = upperLeftX: i < lowerRightX: i ++ ) {
85 for (int i = upperLeftX; i < lowerRightX; i ++ ) {<br>86 for (int i = upperLeftY: i < lowerRightY: i ++ )
86 for ( int j = upperLeftY; j < 1owerRightY; j ++) {<br>87 image.setRGB( i, i, Color.GREEN.getRGB() ):
87 image.setRGB( i, j, Color.GREEN.getRGB() );
88 }
89 }
                 frame.repaint();
91 }
92 }
93 }
```
The while loop is executed because of the initial value

## The Code: PlayWithImageOld.java (addRectangle)

```
72 public static void addRectangles(
73 JFrame frame, BufferedImage image ) {
74 Scanner console = new Scanner( System.in );
75 String response = "y";
76 while ( response.startsWith( "y" ) ) {
77 System.out.print( "Add rectangles? " );
78 response = console.next().toLowerCase();<br>79 if (response startsWith("v")) {
79 if ( response.startsWith( "y" ) ) {
80 System.out.print( "Enter ulX, ulY, lrX, lrY ");<br>81 int upperLeftX = adjust( console nextInt() WIDT
81 int upperLeftX = adjust( console.nextInt(), WIDTH );<br>82 int upperLeftY = adjust( console nextInt(), HEIGHT )
82 int upperLeftY = adjust ( console.nextInt (), HEIGHT );<br>83 int lowerRightX = adjust ( console.nextInt (), WIDTH );
83 int lowerRightX = adjust( console.nextInt(), WIDTH );<br>84 int lowerRightY = adjust( console nextInt() HEIGHT )
84 int lowerRightY = adjust( console.nextInt(), HEIGHT );<br>85 for (int i = upperLeftX: i < lowerRightX: i ++ ) {
85 for (int i = upperLeftX; i < lowerRightX; i ++ ) {<br>86 for (int i = upperLeftY: i < lowerRightY: i ++ )
86 for (int j = upperLeftY; j < lowerRightY; j ++ ) {<br>87 image set RGR( i j Color GREEN get RGR() ) ·
87 image.setRGB( i, j, Color.GREEN.getRGB() );
88 }
89 }
90 frame.repaint();
91 }
92 }
93 }
```
Prompt the user to answer whether to add a retangle, examine the answer (after turning it into lowercase), and check its first letter (since  $next$  is used, the user cannot enter an empty string)

```
Two-dimensional Graphics
```

```
72 public static void addRectangles(
73 JFrame frame, BufferedImage image ) {
74 Scanner console = <u>new</u> Scanner( System.in );<br>75 String response = "v":
75 String response = "y";
76 while ( response.startsWith( "y" ) ) {
77 System.out.print( "Add rectangles? " );
78 response = console.next().toLowerCase();<br>79 if (response startsWith("v")) {
79 if ( response.startsWith( "y" ) ) {
80 System.out.print( "Enter ulX, ulY, lrX, lrY ");<br>81 int upperleftX = adjust( console.nextInt(). WIDT
81 int upperLeftX = adjust( console.nextInt(), WIDTH );<br>82 int upperLeftY = adjust( console nextInt(), HETGHT)
82 int upperLeftY = adjust( console.nextInt(), HEIGHT );<br>83 int lowerRightX = adjust( console.nextInt(), WIDTH );
83 int lowerRightX = adjust( console.nextInt(), WIDTH );<br>84 int lowerRightY = adjust( console.nextInt(), HEIGHT)
84 int lowerRightY = adjust( console.nextInt(), HEIGHT );<br>85 for (int i = upperLeftX: i < lowerRightX: i ++ ) {
85 for (int i = upperLeftX; i < lowerRightX; i ++ ) {<br>86 for (int i = upperLeftY: i < lowerRightY: i ++ )
86 for ( int j = upperLeftY; j < lowerRightY; j + 1 ) {<br>87 image.setRGB( i, i, Color.GREEN.getRGB( ) ;
87 image.setRGB( i, j, Color.GREEN.getRGB() );<br>88
88 }
89 }
                 frame.repaint();
91 }
92 }
93 }
```
Prompt for the coordinates

```
Two-dimensional Graphics
```

```
72 public static void addRectangles(
73 JFrame frame, BufferedImage image ) {
74 Scanner console = <u>new</u> Scanner( System.in );<br>75 String response = "v":
75 String response = "y";
76 while ( response.startsWith( "y" ) ) {
77 System.out.print( "Add rectangles? " );
78 response = console.next().toLowerCase();<br>79 if (response startsWith("v")) {
               79 if ( response.startsWith( "y" ) ) {
80 System.out.print( "Enter ulX, ulY, lrX, lrY ");<br>81 int upperLeftX = adjust( console.nextInt(). WIDT
81 int upperLeftX = adjust( console.nextInt(), WIDTH );<br>82 int upperLeftY = adjust( console nextInt(), HEIGHT )
82 int upperLeftY = adjust( console.nextInt(), HEIGHT);<br>83 int lowerRightX = adjust( console.nextInt(), WIDTH);
83 int lowerRightX = adjust( console.nextInt(), WIDTH );<br>84 int lowerRightY = adjust( console.nextInt(), HEIGHT)
84 int lowerRightY = adjust( console.nextInt(), HEIGHT);<br>85 for (int i = upperLeftX: i < lowerRightX: i ++) {
85 for (int i = upperLeftX; i < lowerRightX; i ++ ) {<br>86 for (int i = upperLeftY: i < lowerRightY: i ++ )
86 for ( int j = upperLeftY; j < lowerRightY; j + 1 ) {<br>87 image.setRGB( i, i, Color.GREEN.getRGB( ) ;
87 image.setRGB( i, j, Color.GREEN.getRGB() );<br>88
88 }
89 }
                 frame.repaint();
91 }
92 }
93 }
```
Receive the coordinates and make the adjustments on the sppot

```
Two-dimensional Graphics
```

```
72 public static void addRectangles(
73 JFrame frame, BufferedImage image ) {
74 Scanner console = <u>new</u> Scanner( System.in );<br>75 String response = "v":
75 String response = "y";
76 while ( response.startsWith( "y" ) ) {
77 System.out.print( "Add rectangles? " );
78 response = console.next().toLowerCase();<br>79 if (response startsWith("v")) {
79 if ( response.startsWith( "y" ) ) {
80 System.out.print( "Enter ulX, ulY, lrX, lrY ");<br>81 int upperLeftX = adjust( console.nextInt(), WIDT
81 int upperLeftX = adjust( console.nextInt(), WIDTH );<br>82 int upperLeftY = adjust( console nextInt(), HEIGHT )
82 int upperLeftY = adjust( console.nextInt(), HEIGHT );<br>83 int lowerRightX = adjust( console.nextInt(), WIDTH );
83 int lowerRightX = adjust( console.nextInt(), WIDTH );<br>84 int lowerRightY = adjust( console.nextInt(), HEIGHT)
84 int lowerRightY = adjust( console.nextInt(), HEIGHT );<br>85 for (int i = upperLeftX: i < lowerRightX: i ++ ) {
85 for (int i = upperLeftX; i < lowerRightX; i ++ ) {<br>86 for (int i = upperLeftY: i < lowerRightY: i ++ )
86 for (int j = upperLeftY; j < lowerRightY; j ++ ) {<br>87 image.setRGB(i, i, Color.GREEN.getRGB() };
87 image.setRGB( i, j, Color.GREEN.getRGB() );<br>88
88 }
89 }
                 frame.repaint();
91 }
92 }
93 }
```
Make the color changes using a double for-loop

```
72 public static void addRectangles(
73 JFrame frame, BufferedImage image ) {
74 Scanner console = <u>new</u> Scanner( System.in );<br>75 String response = "v":
75 String response = "y";
76 while ( response.startsWith( "y" ) ) {
77 System.out.print( "Add rectangles? " );
78 response = console.next().toLowerCase();<br>79 if ( response startsWith( "v" ) ) {
79 if ( response.startsWith( "y" ) ) {
80 System.out.print( "Enter ulX, ulY, lrX, lrY ");<br>81 int upperLeftX = adjust( console.nextInt(), WIDT
81 int upperLeftX = adjust( console.nextInt(), WIDTH );<br>82 int upperLeftY = adjust( console nextInt(), HEIGHT )
82 int upperLeftY = adjust( console.nextInt(), HEIGHT );<br>83 int lowerRightX = adjust( console.nextInt(), WIDTH );
83 int lowerRightX = adjust( console.nextInt(), WIDTH );<br>84 int lowerRightY = adjust( console.nextInt(), HEIGHT)
84 int lowerRightY = adjust( console.nextInt(), HEIGHT);<br>85 for (int i = upperLeftX: i < lowerRightX: i ++) {
85 for (int i = upperLeftX; i < lowerRightX; i ++ ) {<br>86 for (int i = upperLeftY: i < lowerRightY: i ++ )
86 for ( int j = upperLeftY; j < 1owerRightY; j ++) {<br>87 image.setRGB( i, i, Color.GREEN.getRGB( ) };
87 image.setRGB( i, j, Color.GREEN.getRGB() );<br>88
88 }
89 }
                 frame.repaint();
91 }
92 }
93 }
```
Repaing the frame to update

## The Code: PlayWithImageOld.java (writeImage)

```
95 //--- write an image to a file
96 public static void writeImage( BufferedImage image )
97 throws IOException {<br>98 Scanner console = new
98 Scanner console = new Scanner ( System.in );<br>99 System.out.print ( "Enter output file name w
99 System.out.print( "Enter output file name with extension .jpg: " );
100 String outFileName = console.next();<br>101 if ( outFileName.endsWith( ".jpq" )
101 if ( outFileName.endsWith( ".jpg" ) ) {
102 File outFile = <u>new</u> File( outFileName);<br>103 ImageIO write( image, "ipg", outFile):
               103 ImageIO.write( image, "jpg", outFile );
104 }
105 }
```
Method header; the method may throw IOException

## The Code: PlayWithImageOld.java (writeImage)

```
95 //--- write an image to a file
96 public static void writeImage( BufferedImage image )
97 throws IOException {<br>98 Scanner console = new
98 Scanner console = new Scanner ( System.in );<br>99 System.out.print ( "Enter output file name w
99 System.out.print( "Enter output file name with extension .jpg: " );
100 String outFileName = console.next();<br>101 if ( outFileName.endsWith( ".jpq" )
101 if ( outFileName.endsWith( ".jpg" ) ) {
102 File outFile = <u>new</u> File( outFileName);<br>103 ImageIO write( image, "ipg", outFile):
               103 ImageIO.write( image, "jpg", outFile );
104 }
105 }
```
Create a scanner, prompt the user, and receive a file path

## The Code: PlayWithImageOld.java (writeImage)

```
105 }
```

```
95 //--- write an image to a file
96 public static void writeImage( BufferedImage image )
97 throws IOException {
98 Scanner console = new Scanner( System.in );
99 System.out.print( "Enter output file name with extension .jpg: " );
100 String outFileName = console.next();<br>101 if (outFileName.endsWith(".jpg")
101 if ( outFileName.endsWith( ".jpg" ) ) {
102 File outFile = new File( outFileName);<br>103 ImageIO write( image "ing" outFile );
            103 ImageIO.write( image, "jpg", outFile );
104 }
```
If the filename ends with the required  $\mathbf{v}$ , ipg" use the ImageIO.write method to write the image to the file ImageIO.write( BufferedImage, String, File )

where the middle parameter species the file type (here it is  $"\exists p q"$ )